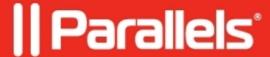

## **Duo and Parallels Secure Workspace**

• Parallels Secure Workspace

## Resolution

It's possible to use Duo Security for multi-factor authentication in Parallels Secure Workspace.

## Steps:

- 1. Navigate to **System Settings > Configure > User Connector: Multi Factor Authentication.**
- 2. Set **Mode** to **Duo Security**.
- 3. Enter the API Hostname, Integration Key, and Secret Key.
- 4. Press [Apply].

## Limitations:

- Hardware tokens are currently not supported.
- Parallels Secure Workspace does not support users with status bypass. Duo provides a feature that allows you to configure users to skip MFA. This can be done by setting the user's status to bypass. The Workspace does not honor this status and thus will prevent the user from signing in.

© 2024 Parallels International GmbH. All rights reserved. Parallels, the Parallels logo and Parallels Desktop are registered trademarks of Parallels International GmbH. All other product and company names and logos are the trademarks or registered trademarks of their respective owners.